# Kompiuterio nustatymų (F10) programos vadovas

Kompiuteriai verslui

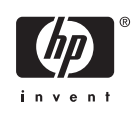

© Copyright 2004–2007 Hewlett-Packard Development Company, L.P. Čia pateikiama informacija gali būti keičiama be perspėjimo.

Microsoft, Windows ir Windows Vista yra bendrovės Microsoft Corporation prekės ženklai arba registruotieji prekės ženklai JAV ir (arba) kitose šalyse.

Vienintelės HP produktams ir paslaugoms suteikiamos garantijos išdėstytos prie produktų pridėtose specialiose garantijos nuostatose. Čia pateiktų teiginių negalima interpretuoti kaip papildomos garantijos. HP nėra atsakinga už čia esančias technines ar redakcijos klaidas ar neatitikimus.

Šis dokumentas yra privati informacija, saugoma autoriaus teisių. Be išankstinio raštiško Hewlett-Packard Company sutikimo jokios šio dokumento dalies negalima nei kopijuoti, nei atgaminti, nei versti į kitą kalbą.

Kompiuterio nustatymų (F10) programos vadovas

Kompiuteriai verslui

Pirmasis leidimas (2004 m. gegužė)

Antrasis leidimas (2004 m. rugsėjis)

Trečiasis leidimas (2005 m. gegužė)

Ketvirtasis leidimas (2005 m. lapkritis)

Penktasis leidimas (2005 m. gegužė)

Šeštasis leidimas (2006 m. rugpjūtis)

Septintasis leidimas (2007 m. sausis)

Dokumento Nr.: 361206-E27

## **Apie šį leidinį**

Šiame vadove pateikiamos Kompiuterio nustatymų naudojimosi instrukcijos. Šis įrankis naudojamas priežiūrai ir konfigūracijai bei kompiuterio numatytiems nustatymams pakeisti, diegiant naują techninę įrangą.

∕!∖ **DĖMESIO!** Taip išryškintas tekstas parodo, kad instrukcijų nesilaikymas gali tapti kūno sužalojimų ar mirties priežastimi.

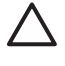

**ĮSPĖJIMAS:** Taip išryškintas tekstas parodo, kad instrukcijų nesilaikymas gali tapti įrangos gedimų ar informacijos praradimo priežastimi.

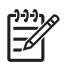

**PASTABA:** Taip išryškintu tekstu pateikiama svarbi papildoma informacija.

# **Turinys**

# **Paslaugų [programa Kompiuterio nustatymai \(F10\)](#page-6-0)**

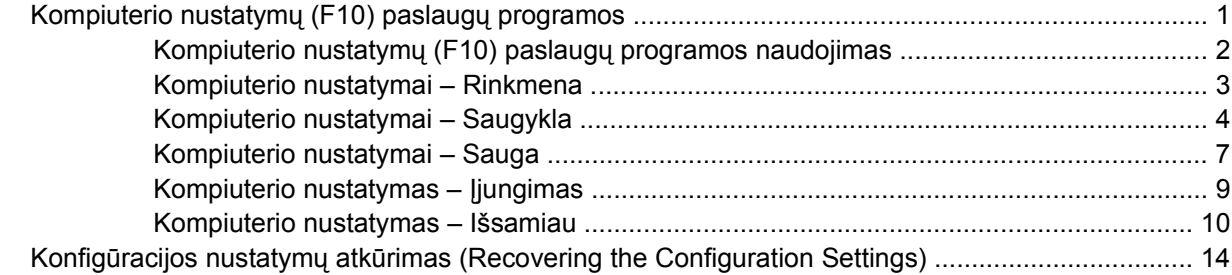

# <span id="page-6-0"></span>**Paslaugų programa Kompiuterio nustatymai (F10)**

# **Kompiuterio nustatymų (F10) paslaugų programos**

Kompiuterio nustatymų (F10) paslaugų programą naudokite:

- Numatytiesiems gamintojo nustatymams keisti.
- Sisteminei datai ir laikui nustatyti.
- Sistemos konfigūracijai, įskaitant procesoriaus nustatymus, grafikos, atminties, garso, laikmenų, ryšių ir įvesties įrenginių parametrus, nustatyti.
- Įkraunamų įrenginių, pavyzdžiui, kietųjų diskų, diskelių įrenginių, optinių diskų arba USB laikmenų, įkrovimo tvarkai keisti.
- "Quick Boot" (sparčiajam įkroviui), kuris yra greitesnis nei "Full Boot" (visas įkrovis), tačiau neatlieka visų diagnostinių testų, vykdomų "Full Boot" (viso įkrovio) metu, jiungti. Sistemą galite nustatyti:
	- ❑ visada krautis "Quick Boot" (sparčiojo įkrovio) režimu (numatytuoju);
	- ❑ periodiškai krautis "Full Boot" (viso įkrovio) režimu (kas 1–30 dienų); arba
	- ❑ visada krautis "Full Boot" (viso įkrovio) režimu.
- Pasirinkite "Post Messages Enabled" arba "Disabled" (Išjungtas arba įjungtas pranešimų siuntimas) ir pakeiskite "Power-On Self-Test" (Automatinis testavimas jjungus) (POST) rodymo būseną. Pasirinktis "Post Messages Disabled" (Išjungtas pranešimų siuntimas) sulaiko daugelį POST pranešimų, pavyzdžiui, atminties skaičiavimą, gaminio pavadinimą, ir kitus ne klaidų tekstų pranešimus. Jei įvyksta POST klaida, ji rodoma nepriklausomai nuo to, koks pasirinktas režimas. Norėdami perjungti į "Post Messages Enabled" (Jjungtas pranešimų siuntimas) POST metu rankiniu būdu, paspauskite bet kurį klavišą (išskyrus nuo F1 iki F12).
- Sukurti "Ownership Tag" (Savininko žymę), kurios tekstas rodomas kiekvieną kartą įjungus ar iš naujo paleidus sistemą.
- Asset Tag (nuosavybės žymei) arba nuosavybės identifikacijos Nr., kurį įmonė priskyrė kompiuteriui, įvesti.
- Slaptažodžio užklausos pateikimo sistemos perkrovimo bei įjungimo metu.
- Sąrankos slaptažodžiui, kuris kontroliuos prieigą prie kompiuterio nustatymų (F10) paslaugų programos, aprašytos šiame skyriuje, nustatyti.
- Integruotoms I/O sistemos funkcijoms, įskaitant USB ar paralelinius prievadus, garso arba įdėtąsias tinklo sąsajos plokštes (NIC), kad jų nebūtų galima naudoti neapsaugotų, apsaugoti.
- <span id="page-7-0"></span>Išimamų laikmenų įkrovimo funkcijai įjungti ir išjungti.
- Seno tipo diskelių rašymo funkcijai (kai palaiko techninė įranga) įjungti ir išjungti.
- Aptiktų, tačiau nepanaikintų, sistemos konfigūravimo klaidoms panaikinti "Power-On Self-Test" (įsijungimo testo, POST) metu.
- Sistemos nustatymams įrašyti išsaugant sistemos konfigūracijos informaciją diskelyje ir įrašant ją į vieną ar kelis kompiuterius.
- Automatiniams nurodyto ATA kietojo disko testams (kai tai palaiko kietasis diskas) atlikti.
- "DriveLock" saugai įjungti ir išjungti (kai tai palaiko įrenginys).

### **Kompiuterio nustatymų (F10) paslaugų programos naudojimas**

Kompiuterio nustatymus galima pasiekti tik įjungus kompiuterį arba iš naujo paleidus sistemą. Norėdami pasiekti Kompiuterio nustatymų paslaugų programos meniu, atlikite šiuos žingsnius:

- **1.** Turn on or restart the computer.
- **2.** Kompiuteriui įsijungus, paspauskite F10, kai monitoriaus indikatorius taps žalias, ir galėsite patekti į kompiuterio nustatymus. Jei norite apeiti pavadinimo ekraną, paspauskite Enter (įvesti).

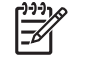

**PASTABA:** Jei nepaspausite F10 reikiamu metu, turėsite perkrauti kompiuterį ir vėl nuspausti F10, kai monitoriaus indikatorius taps žalias, ir galėsite patekti į programą.

- **3.** Pasirinkite kalbą iš sąrašo ir paspauskite Enter (įvesti).
- **4.** Kompiuterio nustatymų paslaugų programoje galite pasirinkti vieną iš penkių antraščių: File (failas), Storage (saugykla), Security (sauga), Power (maitinimas) ir Advanced (išsamiau).
- **5.** Naudodami rodyklių (į dešinę ir kairę) klavišus pasirinkite reikiamą antraštę. Naudodamiesi rodyklių (aukštyn ir žemyn) klavišus pasirinkite norimą pasirinktį, tada paspauskite Enter (įvesti). Jei norite grįžti į Kompiuterio nustatymų paslaugų meniu, paspauskite Esc (išeiti).
- **6.** Jei norite įrašyti keitimus, pasirinkite **File** (rinkmena) > **Save Changes and Exit** (įrašyti keitimus ir išeiti).
	- Jei padarėte keitimų, kurių nenorite įrašyti, pasirinkite **Ignore Changes and Exit** (ignoruoti keitimus ir išeiti).
	- Jei norite atkurti gamintojo nustatymus arba anksčiau išsaugotus numatytuosius nustatymus (kai kuriuose modeliuose), pasirinkite **Apply Defaults and Exit** (pritaikyti numatytuosius nustatymus ir išeiti). Ši pasirinktis atkurs pirminius sisteminius gamintojo nustatymus.

**ĮSPĖJIMAS:** NEIŠJUNKITE kompiuterio maitinimo, kol ROM saugomi kompiuterio nustatymų (F10) keitimai, nes galite sugadinti CMOS. Kompiuterį saugu išjungti tik išėjus iš F10 nustatymų ekrano.

#### **1 Lentelė Paslaugų programa Kompiuterio nustatymai (F10)**

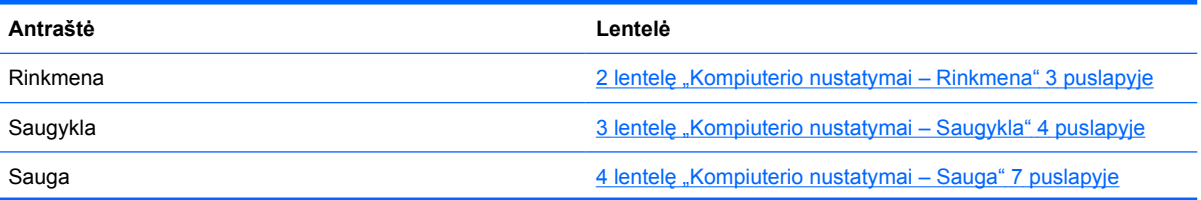

#### <span id="page-8-0"></span>**1 Lentelė Paslaugų programa Kompiuterio nustatymai (F10) (tęsinys)**

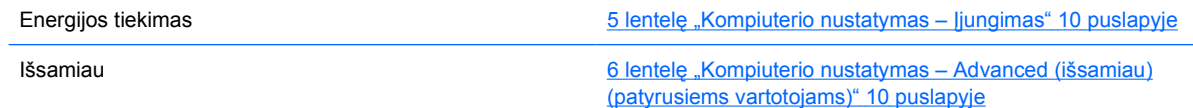

# **Kompiuterio nustatymai – Rinkmena**

 $\frac{1}{2}$ **PASTABA:** Konkrečių kompiuterio nustatymų pasirinkčių palaikymas priklauso nuo techninės įrangos konfigūracijos.

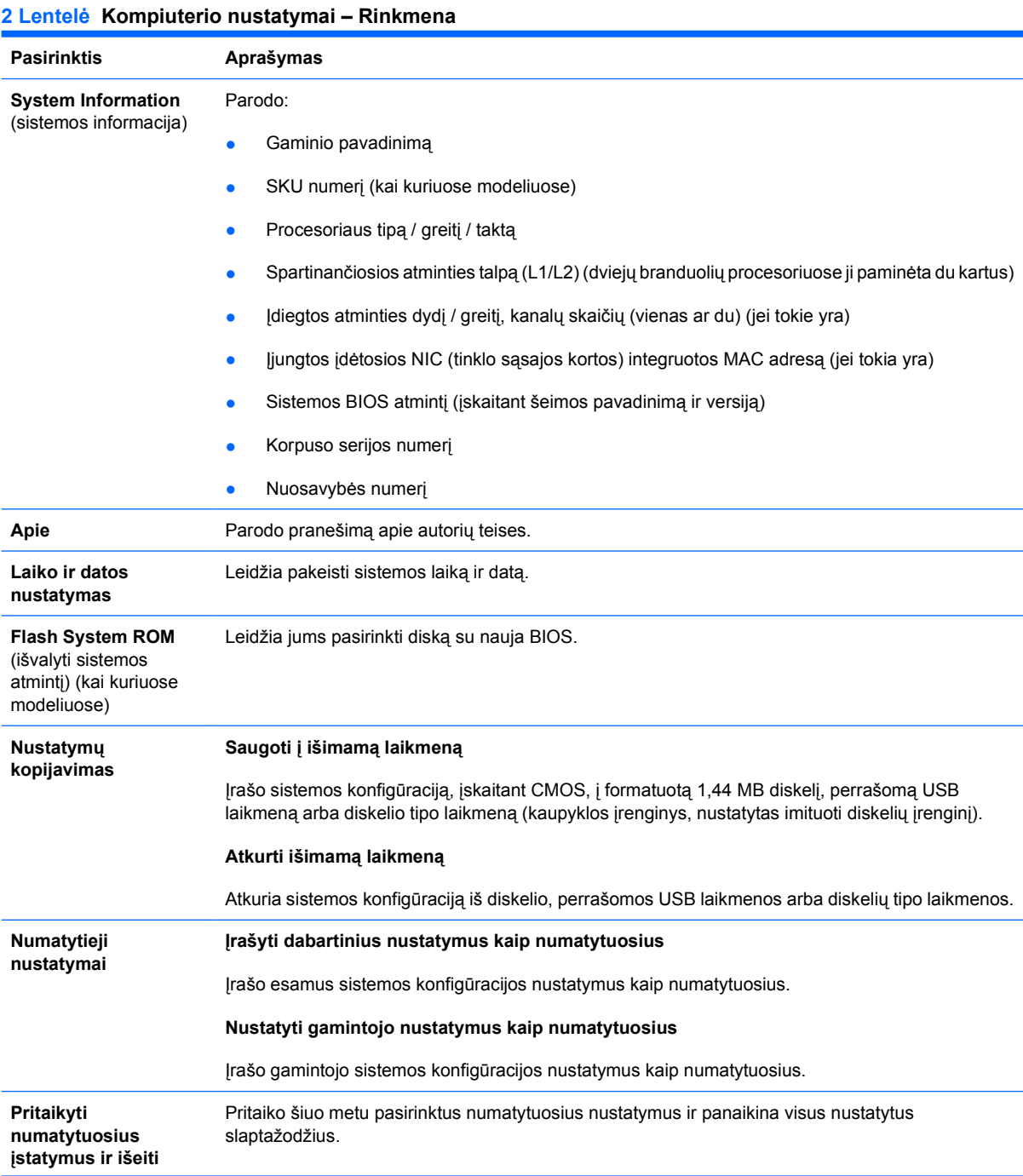

#### <span id="page-9-0"></span>**2 Lentelė Kompiuterio nustatymai – Rinkmena (tęsinys)**

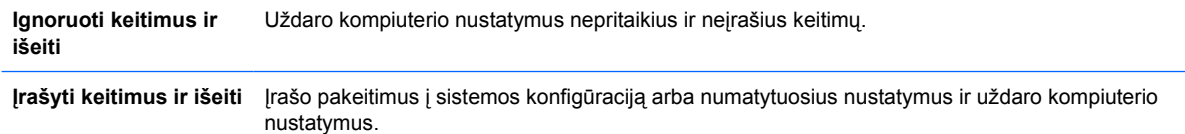

### **Kompiuterio nustatymai – Saugykla**

 $\begin{bmatrix} \frac{1}{2} & \frac{1}{2} \\ \frac{-1}{2} & \frac{1}{2} \end{bmatrix}$ **PASTABA:** Konkrečių kompiuterio nustatymų pasirinkčių palaikymas priklauso nuo techninės įrangos konfigūracijos.

#### **3 Lentelė Kompiuterio nustatymai – Saugykla**

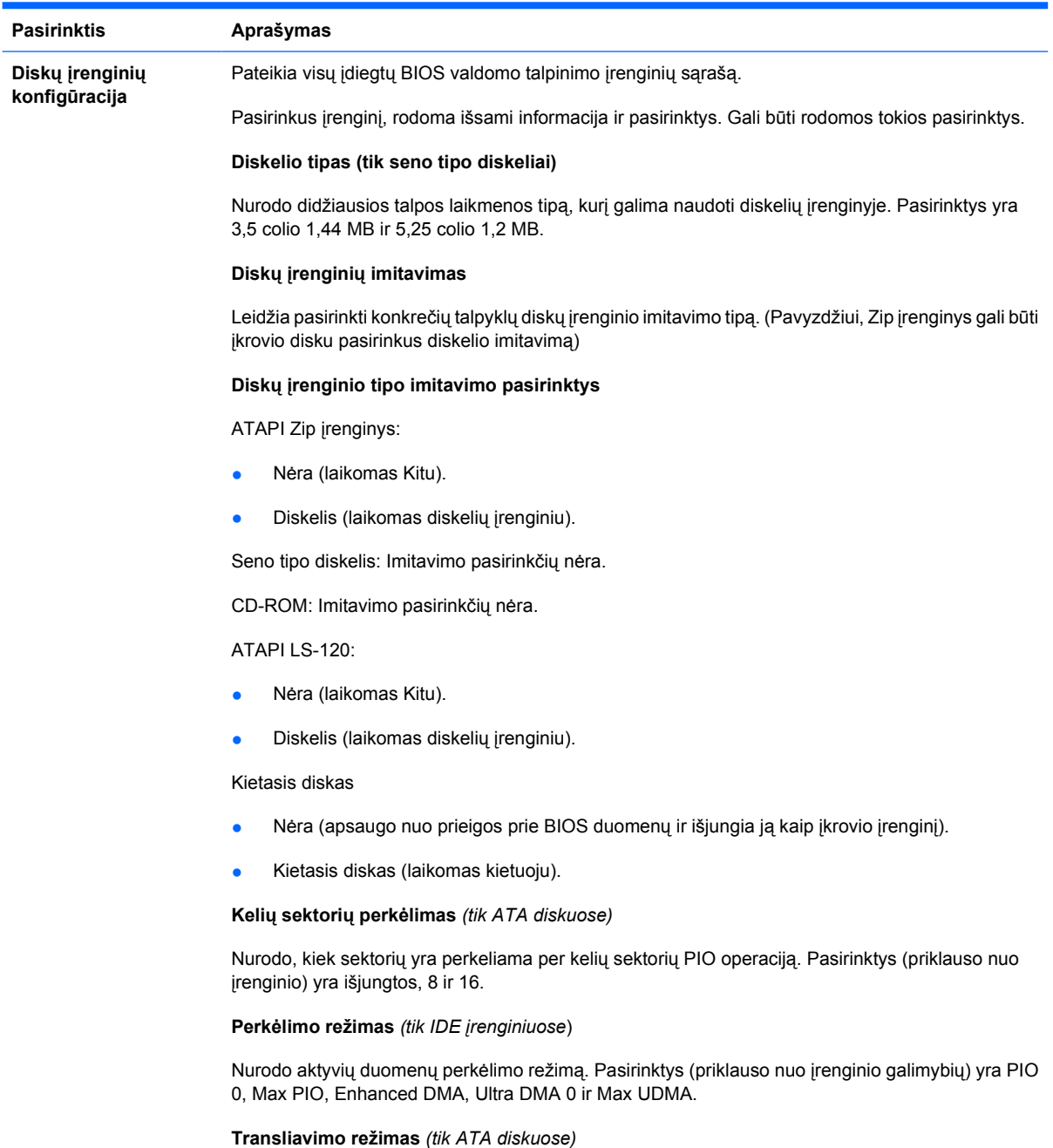

Leidžia pasirinkti įrenginio transliavimo režimą. Suteikia BIOS prieigą prie kitose sistemose išskaidytų ir formatuotų diskų ir gali būti reikalingas senesnių UNIX versijų (pvz., SCO UNIX 3.2 versijos) vartotojams. Yra šios pasirinktys: Automatic (automatinė), Bit-Shift (bitų pastūmimo), LBA Assisted (pagalbinė LBA sektoriaus), User (vartotojo) ir Off (išjungta).

**ĮSPĖJIMAS:** Įprastai BIOS automatiškai pasirinktas transliavimo režimas neturėtų būti keičiamas. Jei pasirinktas transliavimo režimas yra nesuderinamas su transliavimo režimu, kuris buvo aktyvus skaidant ar formatuojant diską, disko duomenys bus nepasiekiami.

#### **Transliavimo parametrai** *(tik ATA diskuose)*

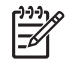

**PASTABA:** Šią funkciją galima naudoti tik tada, kai pasirinktas User (vartotojo) transliavimo režimas.

Leidžia nurodyti parametrus (takelio loginius cilindrus, galvutes ir sektorius), kuriuos BIOS naudoja transliuodama disko I/O (įvesties / išvesties) užklausas (iš operacinės sistemos ar programos) į termus, kuriuos gali priimti kietasis diskas. Loginių cilindrų negali būti daugiau nei 1024. Galvučių negali būti daugiau nei 256. Takelio sektorių negali būti daugiau nei 63. Šie laukai yra matomi ir juos galima keisti tik tada, kai nustatytas diskų įrenginio transliavimo režimas User (vartotojo).

#### **Numatytosios IDE / SATA reikšmės**

Leidžia jums nustatyti ATA įrenginiams numatytąsias vertes Multisector Transfers (kelių sektorių perkėlimas), Transfer Mode (perkėlimo režimas) ir Translation Mode (transliavimo režimas).

#### **Saugyklos pasirinktys Išimamos laikmenos įkrovis**

Įjungia / išjungia sistemos įkrovimą iš išimamų laikmenų.

#### **Rašymas į seno tipo diskelius**

Įjungia / išjungia galimybę rašyti duomenis į seno tipo diskelius.

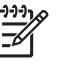

**PASTABA:** Išsaugojus pasirinkties Removable Media Write (rašymas į seno tipo diskelius) pakeitimus, kompiuteris krausis iš naujo. Tada rankiniu būdu išjunkite ir įjunkite kompiuterį.

#### **BIOS DMA duomenų perkėlimai**

Leidžia kontroliuoti, kaip atliekamos BIOS diskų I/O užklausos. Kai pasirinkta Enable (įjungti), BIOS atliks ATA disko skaitymo ir rašymo užklausas su DMA duomenų perkėlimais. Kai pasirinkta **Disable** (išjungti), BIOS atliks ATA disko skaitymo ir rašymo užklausas su PIO duomenų perkėlimais.

#### **SATA imitavimas**

Leidžia pasirinkti, kaip operacinė sistema kreipiasi į SATA valdiklį ir įrenginius. Yra iki trijų palaikomų pasirinkčių: IDE, RAID, ir AHCI.

IDE yra numatytoji pasirinktis. Naudokitės šia pasirinktimi įprastoms konfigūracijoms (ne-RAID, ne-AHCI).

Rinkitės pasirinktį RAID norėdami įjungti DOS ir įkrovio prieigą prie RAID tomo. Naudokitės šia pasirinktimi RAID konfigūracijoms, naudojant Windows 2000, XP, arba Vista su atitinkama RAID tvarkykle.

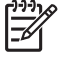

**PASTABA:** RAID tvarkyklė turi būti įdiegta prieš bandant įkrauti iš RAID tomo. Jei bandysite įkrauti iš RAID tomo neįdiegę reikiamos tvarkyklės, sistema suges (mėlynas ekranas). Be to, nesirinkite RAID pasirinkties, jei bet kuriame iš prijungtų kietųjų diskų įjungta DriveLock funkcija. Jei taip padarysite, DriveLock diskų įrenginys liks užrakintas ir jo nebus galima naudoti tolesnių perkrovimų metu tol, kol nebus pasirinktas kitas SATA imitavimo režimas.

Daugiau informacijos apie RAID pateikta dokumentuose *RAID (nepriklausomų diskų rezervinis masyvas), esantis dc7700 ir dx7300 verslo kompiuteriuose naudojant Intel matricos saugyklos valdymą* , kuriuos galite rasti [http://www.hp.com/support.](http://www.hp.com/support) Pasirinkite savo šalį ir kalbą, pasirinkite **Žr. pagalbos ir trikčių informaciją**, įveskite kompiuterio modelio numerį ir paspauskite Enter (įeiti). **Resources** (ištekliai) kategorijoje, paspauskite **Manuals (guides, supplements, c, etc)** (žinynas: vadovai, priedai, papildoma medžiaga). Įėję į **Quick jump to manuals by category** (greitas perėjimas prie žinynų pagal kategoriją), spustelkite **White papers** (balti popieriai).

Rinkitės **AHCI** pasirinktį norėdami įjungti DOS ir įkrovio prieigą prie SATA įrenginių, naudojant ACHI sąsają. Rinkitės šį režimą, jei pasirinkta operacinė sistema palaiko prieigą prie SATA įrenginių per AHCI (pavyzdžiui, Windows Vista) ir pageidaujate AHCI prieigos.

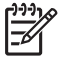

**PASTABA:** Windows 2000 ir Windows XP reikalauja trečiosios šalies tvarkyklės norint prieiti prie SATA įrenginių per AHCI sąsają. Jei bandysite įkrauti bet kurią iš šių operacinių sistemų AHCI režimu neįdiegę reikiamos tvarkyklės, sistema suges (mėlynas ekranas).

#### **SATA 0 ir 2**

Leidžia įjungti arba išjungti DOS ir įkrovio prieigą prie pirmojo SATA valdiklio pirminio kanalo. Ši funkcija yra taikytina tik tada, kai SATA imitavimas = IDE.

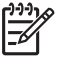

**PASTABA:** Pažangesnės operacinės sistemos, tokios kaip Windows, gali dar kartą įjungti kanalą.

#### **SATA 1 ir 3**

Leidžia įjungti arba išjungti DOS ir įkrovio prieigą prie pirmojo SATA valdiklio antrinio kanalo. Ši funkcija yra taikytina tik tada, kai SATA imitavimas = IDE.

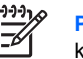

**PASTABA:** Pažangesnės operacinės sistemos, tokios kaip Windows, gali dar kartą įjungti kanalą.

#### **SATA 4** (kai kuriuose modeliuose)

Leidžia įjungti arba išjungti DOS ir įkrovio prieigą prie antrojo SATA valdiklio antrinio kanalo. Ši funkcija yra taikytina tik tada, kai SATA imitavimas = IDE.

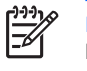

**PASTABA:** Pažangesnės operacinės sistemos, tokios kaip Windows, gali dar kartą įjungti kanalą.

**SATA 5** (kai kuriuose modeliuose)

Leidžia įjungti arba išjungti DOS ir įkrovio prieigą prie antrojo SATA valdiklio antrinio kanalo. Ši funkcija yra taikytina tik tada, kai SATA imitavimas = IDE.

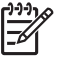

**PASTABA:** Pažangesnės operacinės sistemos kaip Windows gali dar kartą įjungti kanalą.

#### <span id="page-12-0"></span>**3 Lentelė Kompiuterio nustatymai – Saugykla (tęsinys)**

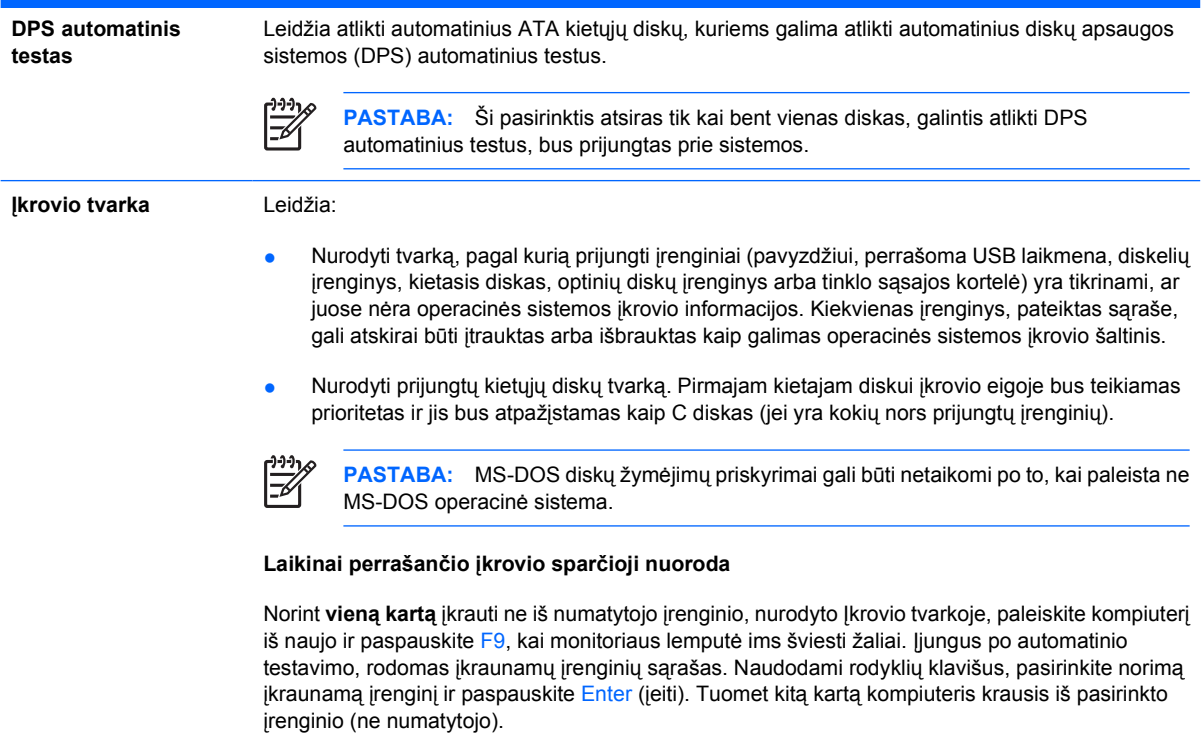

# **Kompiuterio nustatymai – Sauga**

 $\mathbb{R}^2$ **PASTABA:** Konkrečių kompiuterio nustatymų pasirinkčių palaikymas priklauso nuo techninės įrangos konfigūracijos.

#### **4 Lentelė Kompiuterio nustatymai – Sauga**

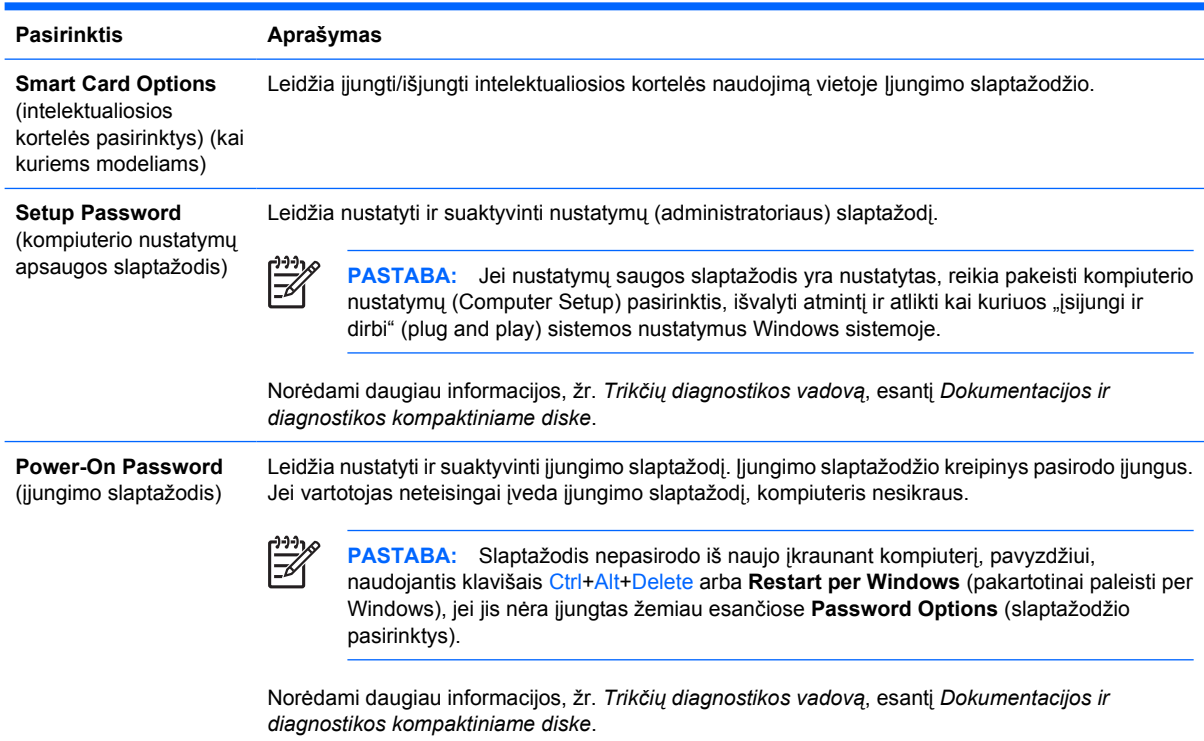

# **4 Lentelė Kompiuterio nustatymai – Sauga (tęsinys)**

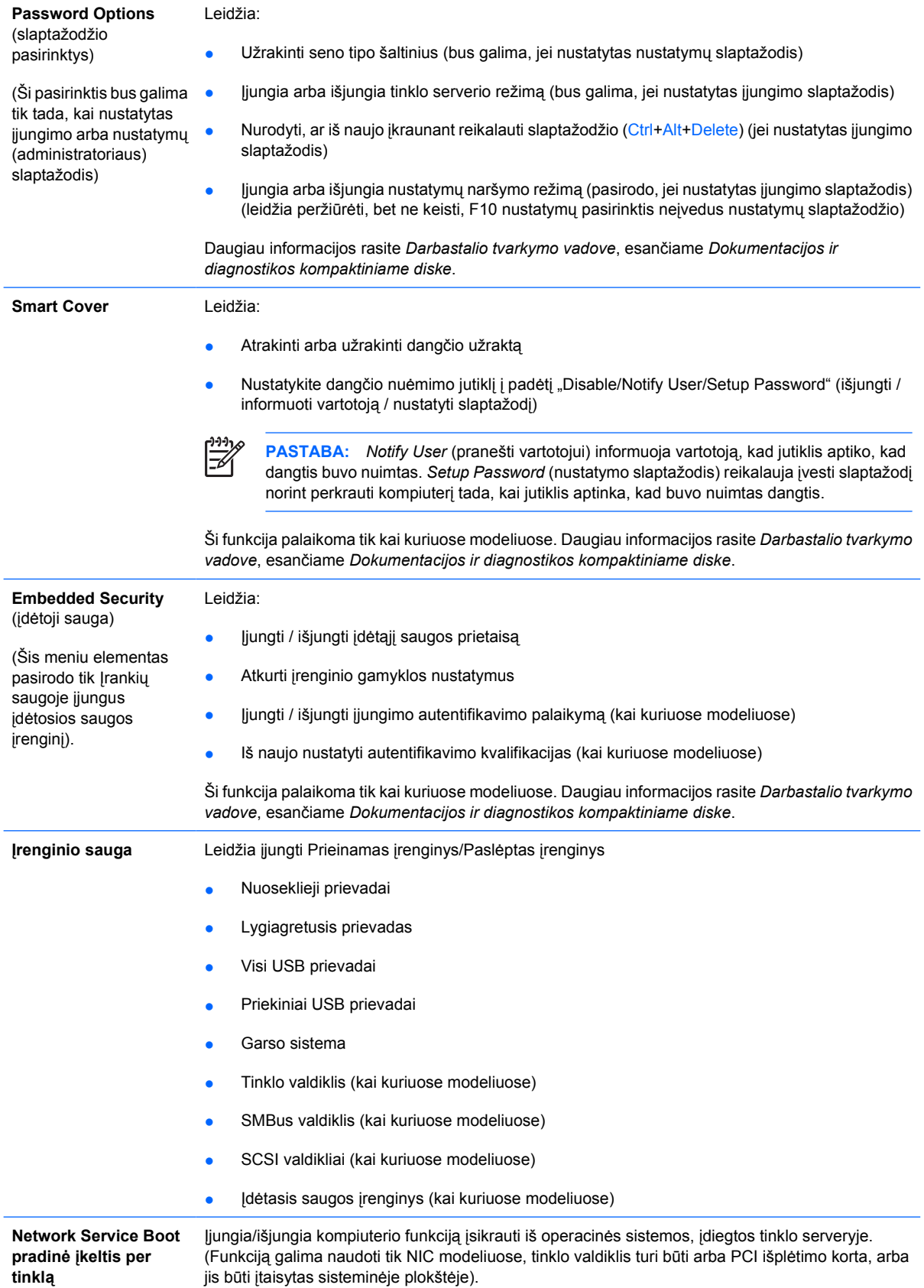

<span id="page-14-0"></span>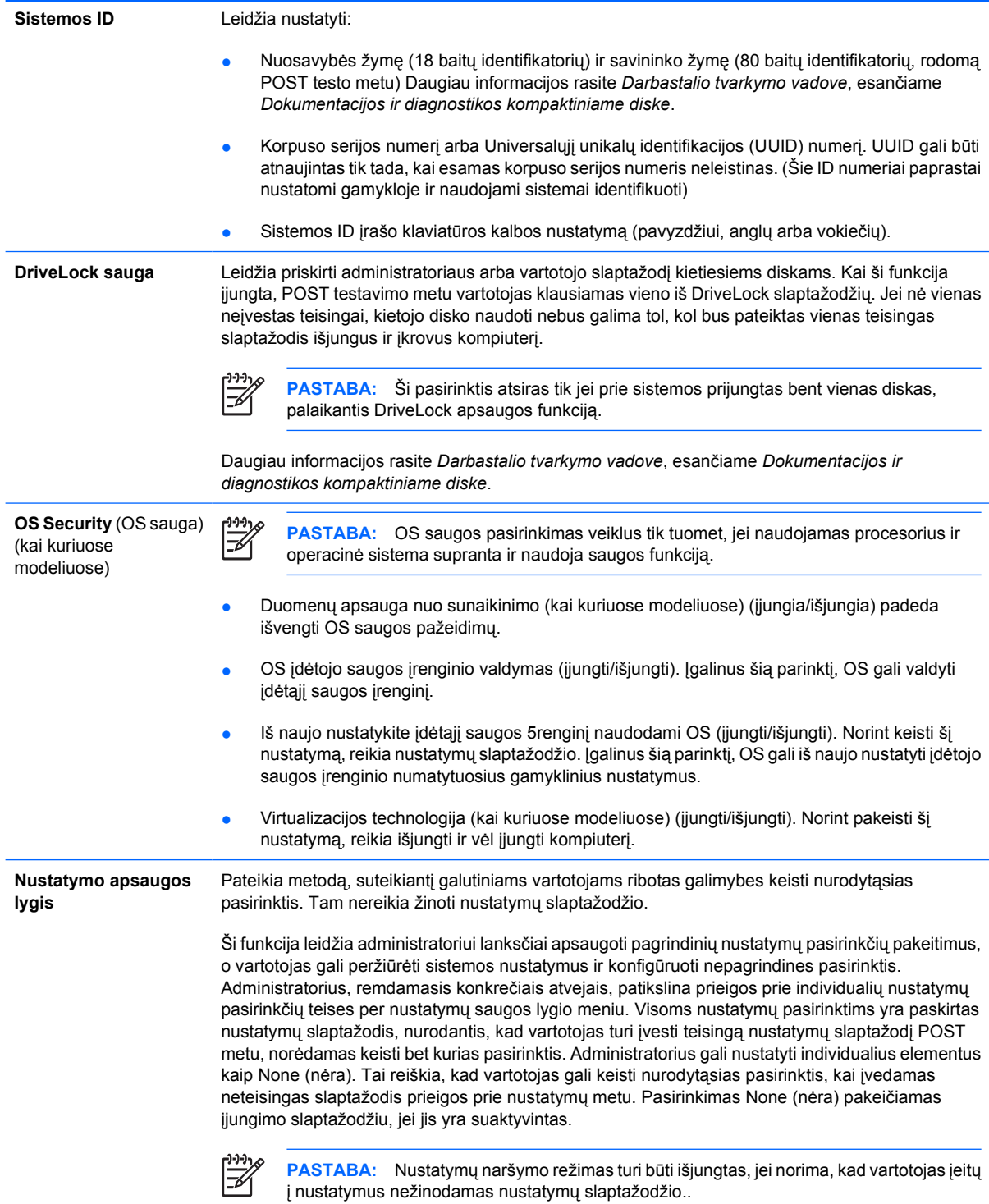

# **Kompiuterio nustatymas – Įjungimas**

₽

**PASTABA:** Konkrečių kompiuterio nustatymų pasirinkčių palaikymas priklauso nuo techninės įrangos konfigūracijos.

#### <span id="page-15-0"></span>**5 Lentelė Kompiuterio nustatymas – Įjungimas**

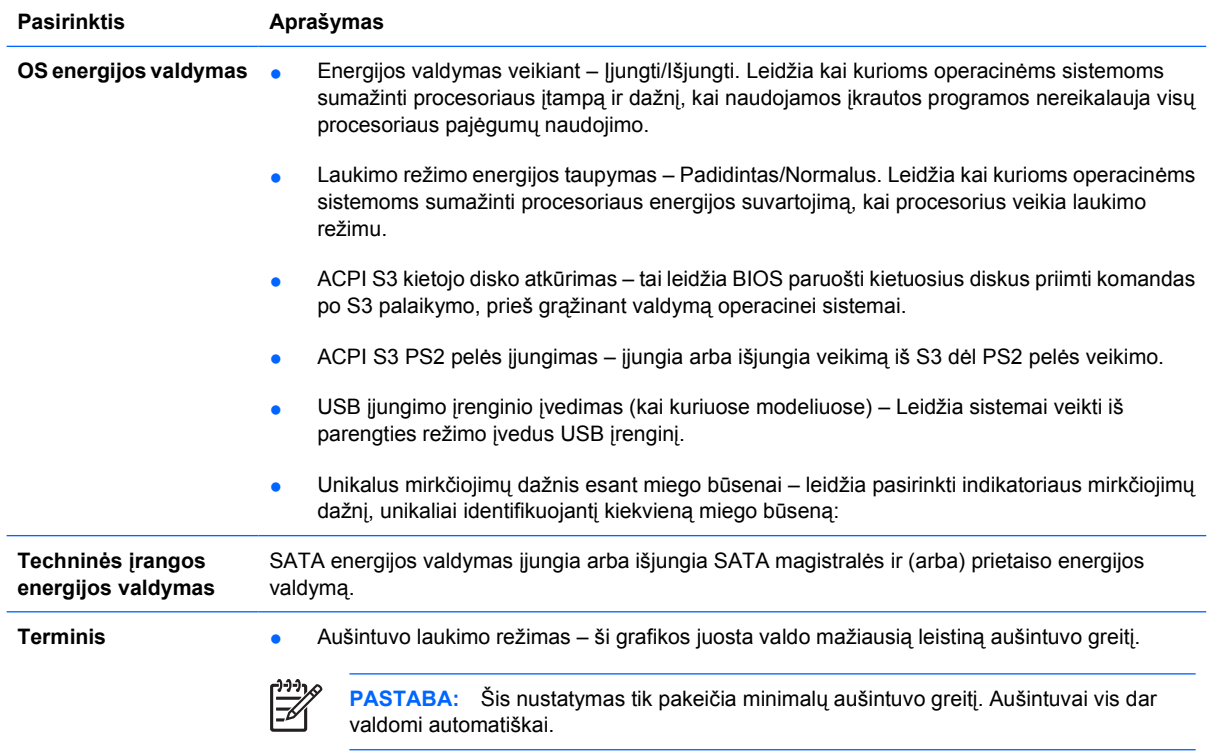

# **Kompiuterio nustatymas – Išsamiau**

**PASTABA:** Konkrečių kompiuterio nustatymų pasirinkčių palaikymas priklauso nuo techninės įrangos konfigūracijos.

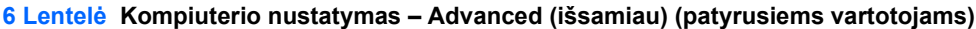

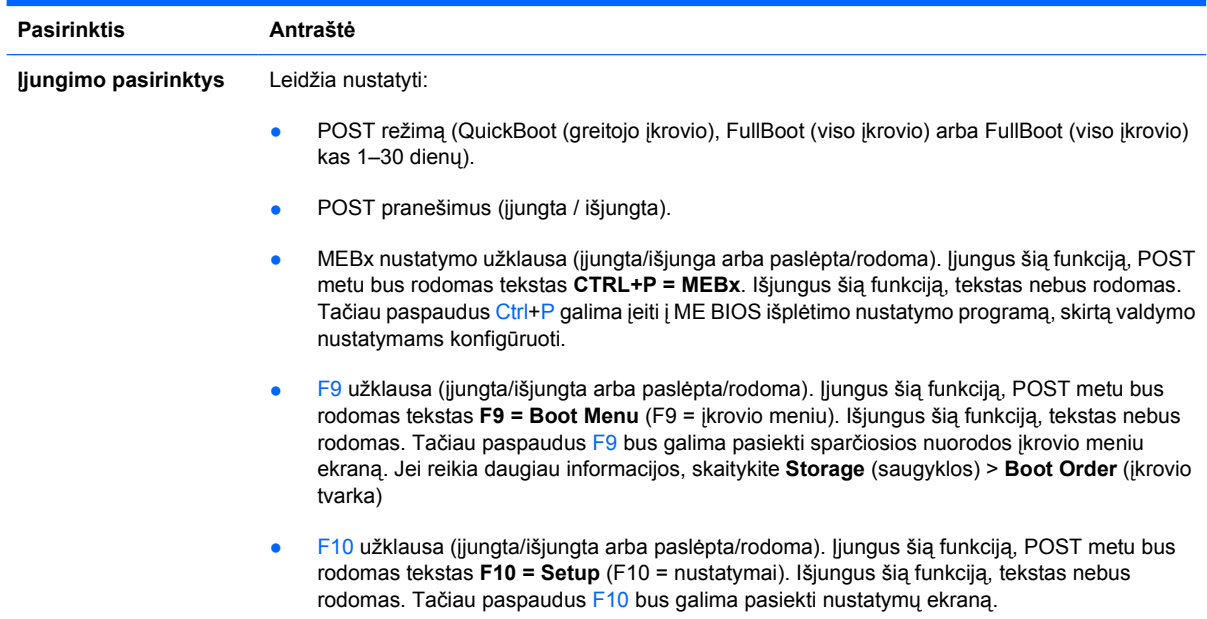

- F11 raginimas (paslėpta/rodoma). Nustačius šią priemonę, POST metu bus rodomas tekstas **F11 = Recovery** (F11 = atkūrimas). Paslėpus šią priemonę, tekstas nebus rodomas. Nepaisant to, paspaudus F11, bus bandoma įkrauti naudojantis HP atsarginių kopijų darymo ir atkūrimo skaidiniu. Daugiau informacijos ieškokite **Gamyklinių nustatymų atkūrimo įkrovimo palaikymas**.
- F12 raginimas (jjungti/išjungti arba paslėpta/rodoma). Įgalinus šią priemonę, POST metu bus rodomas tekstas **F12 = Network** (F12 = tinklas). Įgalinus šią priemonę, tekstas nebus rodomas. Nepaisant to, paspaudus F12, bus bandoma įkrauti naudojantis tinklu.
- Gamyklinių nustatymų atkūrimo įkrovimo palaikymas (jiungti/išjungti). Įgalinus šią priemonę, sistemose, kuriose yra įdiegta HP atsarginių kopijų darymo ir atkūrimo programinė įranga, o įkrovimo kietajame diske sukonfigūruotas atkūrimo skaidinys, vykdant POST bus rodomas papildomas raginimas, **F11 = Recovery** (F11 = atkūrimas). Paspaudus F11, sistema įkraunama naudojantis atkūrimo skaidiniu, ir paleidžiama HP atsarginių kopijų darymo ir atkūrimo priemonė. Raginimą **F11 = Recovery** (F11 = atkūrimas) galima paslėpti naudojant F11 raginimo (paslėpta/rodoma) parinktį (žr. aukščiau).
- Pasirinkčių ROM užklausa (įjungta/išjungta). Įjungus šią funkciją, sistema rodys pranešimus prieš nuskaitydama pasirinkties ROM atmintis. (Ši funkcija palaikoma tik kai kuriuose modeliuose.)
- Nuotolinio įjungimo įkrovio šaltinis (nuotolinis serveris/vietinis kietasis diskas).
- Po netikėto išjungimo (įjungti/išjungti/ankstesnė būklė): Nustatykite šį nustatymą į padėtį **on** (įjungti):
	- Išjungta kompiuteris lieka išjungtas, kai maitinimas vėl įjungiamas.
	- ljungti kompiuteris įsijungia automatiškai, kai tik maitinimas vėl įjungiamas.
	- Įjungti leidžia jums įjungti kompiuterį, naudojant prailgintuvo jungiklį, jei kompiuteris yra prijungtas prie prailgintuvo jungiklio.
	- Ankstesnė būklė kompiuteris įsijungia automatiškai, kai tik maitinimas vėl įjungiamas, jei jis buvo įjungtas, kai nutrūko maitinimas.
	- **PASTABA:** Jei kompiuterio maitinimą išjungsite naudodamiesi prailgintuvo mygtuku, negalėsite naudoti laikino įjungimo / miego funkcijos arba nuotolinio valdymo funkcijų.
- POST uždelsimas (Nieko, 5, 10 15 ar 20 sekundžių). Įjungus šią funkciją, POST procesui bus priskirtas vartotojo nurodytas delsimas. Šio uždelsimo kartais reikia kai kurių PCI kortų diskams, kurie sukasi labai lėtai, taip lėtai, kad nėra parengti įkroviui, kai POST baigtas. POST uždelsimas taip pat duoda daugiau laiko paspausti F10 ir jeiti į kompiuterio (F10) nustatymus.
- Apriboja didžiausią CPUID vertę iki 3. Apriboja mikroprocesoriaus SPUID pranešamų funkcijų skaičių. Ši funkcija įjungta, jei kraunama Windows NT.

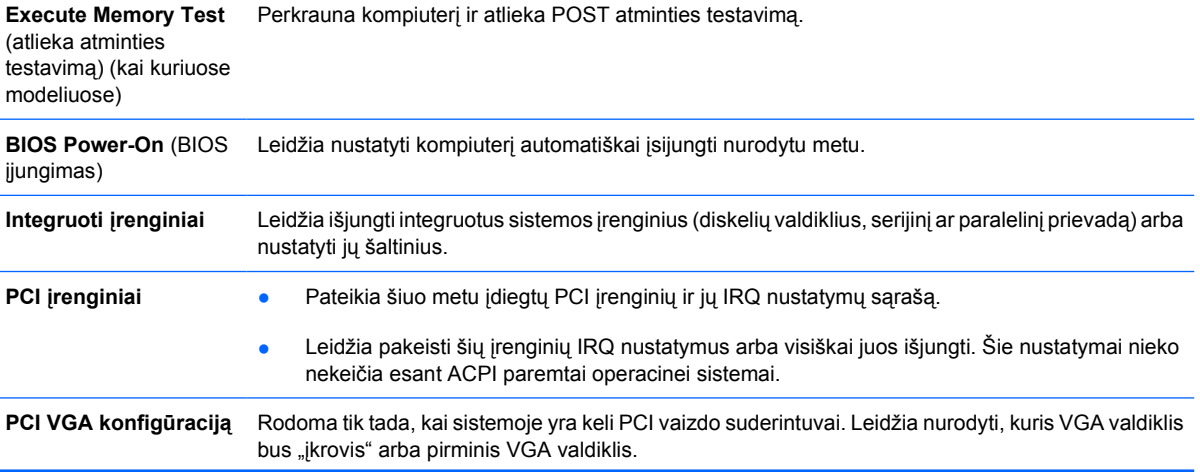

#### **6 Lentelė Kompiuterio nustatymas – Advanced (išsamiau) (patyrusiems vartotojams) (tęsinys)**

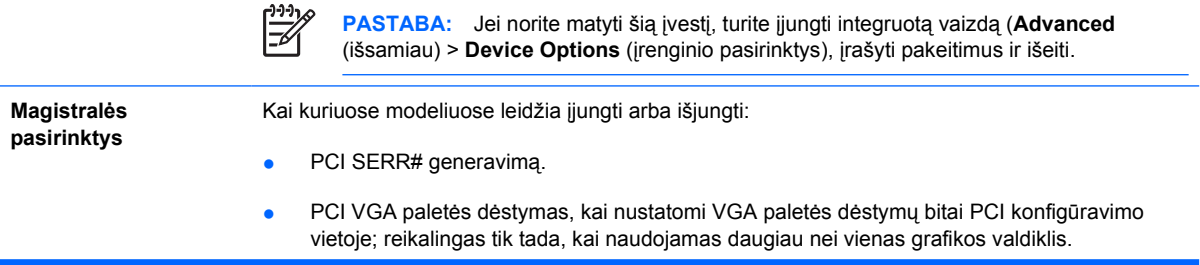

**Įrenginių pasirinktys** Leidžia nustatyti:

- spausdintuvo režimą (dvikryptis, EEP + ECP, tik išvestis);
- **Num Lock** būsena įjungus (įjungti / išjungti);
- S5 veikimas vietiniame tinkle (įjungti / išjungti)
	- Jei norite išjungimo būsenos (S5) metu išjungti jiungimo kreipiantis į vietinį tinklą funkciją, naudodami rodyklių (kairėn ir dešinėn) klavišus, priemonę **S5 Wake on LAN** (S5 metu įjungti kreipiantis į vietinį tinklą) nustatykite **Neleisti**. Taip S5 metu kompiuteris sunaudoja mažiausiai energijos. Tai nepaveikia pristabdyto ar užmigdyto kompiuterio gebėjimo įsijungti kreipiantis į vietinį tinklą, tačiau S5 metu kompiuteris negali įsijungti per tinklą. Kol kompiuteris įjungtas, tinklo ryšiui tai įtakos neturi.
	- Jei tinklo ryšys nereikalingas, visiškai išjunkite tinklo valdiklį (NIC) ir naudodami rodyklių (dešinėn ir kairėn) klavišus pasirinkite meniu **Security** (sauga) > **Device Security** (įrenginių sauga) meniu. Nustatykite **Network Controller** (tinklo valdiklio) pasirinktį kaip **Device Hidden** (įrenginys paslėptas). Taip tinklo valdiklis bus apsaugotas nuo to, kad jį naudotų operacinė sistema, ir sumažins kompiuterio S5 naudojamą energiją.
- Procesoriaus spartinančioji atmintis (įjungti / išjungti).
- Integruotas vaizdas (jjungti / išjungti) leidžia naudoti integruotą vaizdą ir PCI Up Solution vaizdą tuo pačiu metu (būna tik kai kuriuose modeliuose).

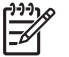

**PASTABA:** Įjungus Integruotą vaizdą ir įrašius pakeitimus, Advanced (išsamiau) pasirodo naujas meniu elementas, leidžiantis jums pasirinkti pirminį VGA valdiklio vaizdo įrenginį.

Įdėjus PCI Express vaizdo kortą, automatiškai išsijungia integruotas vaizdas. Kai PCI Express vaizdas įjungtas, Integruotas vaizdas turi likti išjungtas.

- Vidinis garsintuvas (kai kuriuose modeliuose) (neapima išorinių garsintuvų).
- Monitoriaus sekimas (įjungti / išjungti). Leidžia BIOS išsaugoti monitoriaus informaciją.
- NIC PXE pasirinkties ROM atsisiuntimą (įjungti / išjungti). BIOS sistemoje yra įdėtoji NIC pasirinkties atmintis, kad įrenginys galėtų krautis per tinklą iš PXE serverio. Paprastai tai naudojama bendram vaizdui atsisiųsti į kietąjį diską. NIC pasirinkties ROM užima mažiau nei 1MB atminties, bendrai vadinamos DOS suderinamumo spragos (DHC) vieta. Vieta yra ribojama. Ši F10 pasirinktis leidžia vartotojams išjungti šios įdėtosios NIC pasirinkties ROM atsisiuntimą, tačiau suteikia daugiau DCH vietos papildomoms PCI kortoms, kurioms gali reikėti pasirinkties ROM vietos. Numatytasis nustatymas yra įjungta NIC pasirinkties ROM.

#### **AMT parinktys** Leidžia nustatyti:

- SOL simbolių kartojimą (jjungti/išjungti). Naudojant šią parinktį, galima vietoje valdyti nuotoliniu būdu įvestų SOL (serija per vietinį tinklą) simbolių kartojimą. Daugelyje konsolės programų nustatyta, kad SOL terminalas vengtų nuotoliniu būdu įvestų simbolių kartojimo, nes paprastai juos rodo konsolė.
- SOL terminalo imitavimo režimą (VT100/ANSI). AMT 2.1 BIOS leis pasirinkti tik VT100 arba ANSI terminalo imitavimą. Intel AMT specifikacijos nenurodo konkretaus imitavimo režimo, kurį reikia naudoti SOL (serija per vietinį tinklą) metu. Naudodamas šią parinktį, vartotojas arba administratorius gali konfigūruoti SOL sesiją bet kokiu režimu, atsižvelgdamas tai, kam valdymo konsolė teikia pirmumą.
- SOL vietinę klaviatūrą (jjungti/išjungti). SOL (serija per vietinį tinklą) sesijų metu administratorius gali pasirinkti leisti įvestį iš vietinės kliento klaviatūros.

# <span id="page-19-0"></span>**Konfigūracijos nustatymų atkūrimas (Recovering the Configuration Settings)**

Šiam atkūrimo metodui reikia, kad pirmiausiai atliktumėte **Save to Removable Media** (įrašymas į išimamą laikmeną) komandą naudodami Kompiuterio nustatymų (F10) paslaugų programą, prieš tai, kai prireiks **Restore** (atkurti). (Žr. Saugoti į išimamą laikmeną [3 puslapyje](#page-8-0) Kompiuterio nustatymai – Rinkmenų lentelė.)

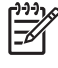

**PASTABA:** Rekomenduojama visus kompiuterio konfigūracijos nustatymus įrašyti į diskelį, USB laikmenos įrenginį ar diskelio tipo laikmeną (saugyklos įrenginį, nustatytą diskelių įrenginiui imituoti) ir saugoti diskelį ar įrenginį galimam naudojimui ateityje.

Norėdami atkurti konfigūraciją, įdėkite diskelį, USB perrašomą ar kitokią laikmeną, imituojančią diskelį su įrašyta konfigūracija ir naudodami Kompiuterio nustatymų (F10) paslaugų programą atlikite komandą **Restore from Removable Media** (atkurti iš išimamos laikmenos). (Žr. [Atkurti išimam](#page-8-0)ą laikmeną [3 puslapyje](#page-8-0) Kompiuterio nustatymai – Rinkmenų lentelė.)